### *Installation Instructions & What's New*

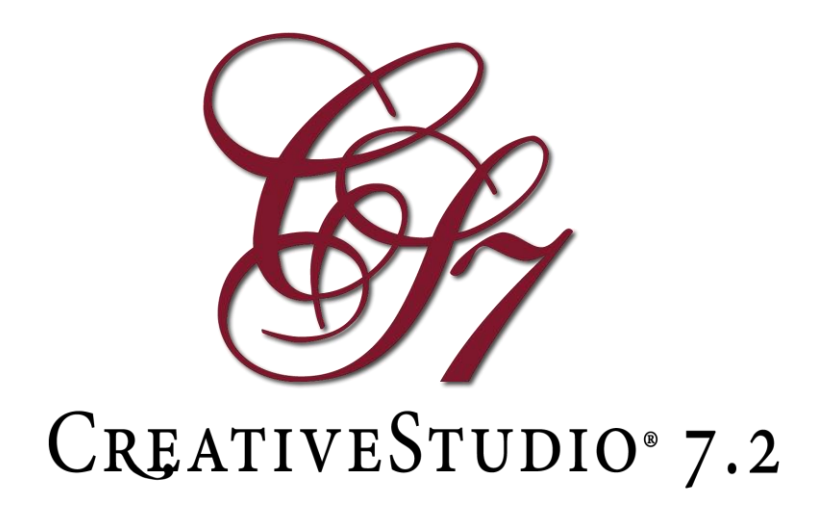

### **Installation Instructions**

#### **Backup previous settings as desired**

- If upgrading from a version prior to CS7.0, go to Service, Technical Support, Controller Definition. On the first tab only make a copy of your settings, by either writing them down or taking a screenshot of the settings. Once CS7.2 is installed go to this same menu and enter your custom sewing settings. Note this is not needed if upgrading from CS 7.0 or 7.1.
- If upgrading from CS 7.0 or 7.1 and you wish to keep your custom menu or toolstrip layout, then go into View, Customize Menustrip, type a name for your current layout, click Export My Presets to a File. Repeat with View, Customize Toolstrip. Once CS7.2 is installed use both Customize Menustrip and Customize Toolstrip to Import my Presets from a File.

#### **CreativeStudio 7.1 Users with internet connection**

If you are currently using CreativeStudio 7.1 and are connected to the Internet, you should receive a prompt to update to CreativeStudio 7.2. If you do not receive a prompt, open CreativeStudio 7.1, click Service and then Check for Updates and follow the instructions on the screen.

#### **Other Users**

- Visit [Gammill.com/CreativeStudio7](http://gammill.com/CreativeStudio7/)
- Download CreativeStudio 7.2 Installer.exe (As needed: copy this file to your flash drive move this to your desired PC, then copy this file to the PC, then eject your flash drive)
- There is no need to uninstall your old version of CreativeStudio
- Run the Installer file and follow the onscreen directions
- Start CreativeStudio® and notice the introductory splash screen now indicates Version 7.2
- If you are upgrading CreativeStudio then you will no longer be prompted to select your Controller (MOD) Type
- If you are upgrading, you no longer need to go to the Tools menu item, select 'Controller Definition' and set your user defaults, such as SPI, etc. Starting with this version these values copy over automatically.
- You are now ready to run CreativeStudio<sup>®</sup>, Happy Quilting

# **What's New in 7.2**

**New Offline PatternCloud registration** This is a new feature for users who do not have access to the internet. It allows them to offline register their Stitcher in the PatternCloud. It also allows users who have logged into their account to create backup databases. *To use: See CS Offline Registration for more information.*

**New Pattern Type Manager** In previous versions of CS there was no way to organize patterns by type. Users now have managers for every pattern function, which will greatly improve their ability to organize and find patterns. *To use: Look under the File cabinet in the Patterns tab, click 'Manage Types'. Each of the pattern types are listed, select a type. Review the patterns listed and look for patterns that don't belong in this type, remove by clicking X on the pattern or right clicking then selecting Edit Tags. Any changes you make are immediately reflected.*

**New search feature added for finding patterns with No Tags, No Types or No Collection** In previous versions of CS if a pattern had no tag, no type or no collection it could be very hard to find. Now with each manager users can search for these patterns by clicking a new button at the top. *To use: Look under the File cabinet in the Patterns tab, click 'Manage Collections', at the top click 'No Collection', patterns without a collection are listed on the left, pick pattern then right click the image, select 'View Tags', type in the Collection field, click the '+', then click Save and Close. The process is the same for tags except click 'Manage Tags', then at the top click 'No Tags'. The process is the same for types except click 'Manage Types, then at the top click 'No Types'.*

**Importing a duplicate pattern with a different name will now be allowed** In previous versions of CS importing a duplicate pattern was not allowed and finding the original pattern was difficult because the duplicate pattern and the original pattern might have different names. *To use: Import a duplicate pattern with a different name and the name of the duplicate is added to the original pattern's tags. Now search for the duplicate name and you will find the original pattern. Example first pattern is imported as "Fish", next the pattern is imported as "Cow" (it actually is a cow pattern so was never going to be found), you will get a message that this is a duplicate pattern, go to the pattern tab and search for "Cow" and you will find the "Fish" pattern. It would probably be a good idea to rename the "Fish" pattern.*

**New two button Warning form when in Disconnected Mode** Stand alone or Stitcher turned off mode will now show a warning form with 2 buttons instead of 6. This will help users and support understand when their controller is not connected. *To use: Anytime you are in standalone mode messages will come up in a new 2 button dialog instead of the standard 6 button dialog.*

**E2E and RP Alternating are now based on both Pattern Width and Start/End** In Edge to Edge and Repeat Patterns when Alternating is selected the new choice of Start End or Width is offered. Width will base alternating off of the total pattern width. Start End will base alternating off the distance between the pattern start and end. The user may now select which option is better for that setup. *To use: Pick a pattern with an inset start or end. Setup 'Repeat Patterns' or 'Edge to Edge' so you have several repeats and rows, select 'Alternating', change between the new 'Start End' and 'Width' observing the effect. Some patterns are designed for Start End and some are designed for Width.*

**'Auto' save Toolstrip and Menustrip layout** CS will now auto-save any tool strip or menu strip changes into a preset named Auto. The next time you upgrade the toolstrip and menustrip will update to your preferences automatically. *To use: Under the 'View' menu item click 'Customize Menustrip' or 'Customize Toolstrip', make any changes you want to the icon layout, click 'Use This Layout', as the function closes 'Auto' is made.*

**CS no longer needs your controller mod when you upgrade or restore** CS will no longer ask you for your controller's "mod" when you upgrade. CS will use your previous installation's controller mod when you upgrade or restore Creative Studio. Also all your custom settings like SPI and ties will be remembered from the previous install.

**Improved Border Corner pattern placement** More accurately calculates margins and repeats of patterns in the Border Corner feature.

**Increased number of Undo points** In order to help recovery we increased undo points by 100%.

**Disable Pattern to Boundary Orient Baseline when in Stretch mode** The baseline is an integral part of the numeric calculation for Stretch, so turning it off was never an option. Now Orient Baseline will automatically be checked when the user switches to Stretch.

**Locking tabs when in Setup mode** Now if a user selects a quilt group tab while in a setup, the tab will flash and not change, there will be a message in the lower left in red saying "To switch tabs first Ok or Cancel Setup on right"

**Smoothed Draw Freehand feature** A new algorithm has been applied to create a smoother effect when freehand drawing with the mouse. In Draw Freehand while drawing only selected objects stay visible.

**Improvements to Draw Text text typing** Draw Text performance has been enhanced.

**Improvements for small / low aspect monitors** While a large monitor with 1080 (or higher) vertical resolution is always going to be best, we have made several changes to make smaller monitors layout better.

**Improved Jump Stitch icon in pattern grid** Improvements made in how the jump stitch marker displays on Pattern, Project and Store tabs.

# **Improvements in 7.2**

**New fix to prevent P2P Patterns from locking up** New fix applied to prevent program from locking up when using Point to Point patterns with the Freeze Aspect function turned off.

**Fixed designer note issue** In previous versions of CS designer notes were tracked so that each time a pattern was combined the notes were doubled. In version 7.2 if a designer note is already there it is not repeated. Protection has also been added to guard against oversizing the field.

**Fixed issue with Circular Array starting pattern losing rotation** In previous versions of CS the first pattern's rotation would be lost in the Pattern properties.

**Fixed issue with encrypted Patterns not being saved properly** In previous versions of CS it was possible to save a pattern in a way that it could not be sewn. This issue caused sporadic syncing issues, particularly for Elevate owners

**Fixed issue with importing patterns with long names** The new max pattern name length will now be 64 characters. If a longer name is imported the name will be truncated automatically.

**Fixed issues with illegal characters in Text boxes** Text boxes will now only accept standard letters, numbers, space and punctuation to prevent illegal characters in the text box from causing issues.

**Fix for importing patterns with multiple Designer Nodes** Fix applied in version 7.2 so that patterns with multiple designer nodes will now import properly.

**Fixed small quilt group on auto save project load** Sometimes in the past when you load CS, the white grid is too small on the quilt group, that is now fixed.

*Fixed issue with duplicate patterns in Projects* Duplicate Patterns in Project had a bug that you could not delete the pattern then delete the child. Also deleting the child actually deleted the parent. Both circumstances are now fixed

*New fix to prevent stacking of Circular Array patterns* New fix applied to prevent an error with patterns stack in Circular Array.

*Fixed issue with Circular Array patterns disconnecting* In previous versions of CS inset patterns (patterns whose start and ends are not the widest part of the pattern) occasionally would not dynamically move well when moved with the center drag.

*Added protection for oversized quilt groups* In previous versions of CS an oversized pattern issue could linger in patterns and projects causing everything to slow down. This version will now clean out the extra data as the project is opened or when the pattern is used.